# Convert CDs To Computer Files (MP3) July 6, 2024

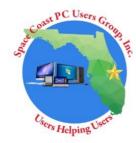

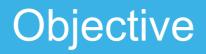

- Turn songs on CDs into digital files
- Digital music files are normally in MP3 format
  - Such as 'Song title.mp3'
- These files can then be played on any PC or other music player system
- Files can be copied to USB devices for use in a car

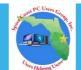

# CD to PC Terms - RIP

### • RIP or RIPPING

To Rip a CD means to copy the digital audio from a compact disc (CD) and to store it as a file on a computer or another device. This process can be done using various software applications, such as Windows Media Player or iTunes. Ripping a CD is a legal way to make a personal copy of a CD you own, but it may involve some risks, such as copyright infringement or loss of quality.

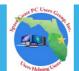

# CD to PC Terms - BURN

## • BURN

To BURN means to copy the digital audio files from a computer to a type of storage media. This process can be done using various software applications, such as Windows Media Player or iTunes.

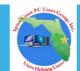

### Advantages and Why Do This?

- Normal Music CDs (analog) have about 45 minute capacity
- Digital MP3 files are very compact Hours on a single CD or tens – hundreds of hrs on a USB
- Few cars or PCs have CD players anymore
- CDs will deteriorate over time

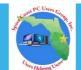

# Step 1 - RIP CDs

- Must have a CD/DVD drive attached to PC
  - Either built-in or USB attached
- Select Music software to perform *ripping* of songs
  - *iTunes* free download from Microsoft store or Windows *Media Player*
  - Store songs in the PC Music folder/library
- Software will usually detect all CD information and download titles automatically

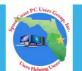

# Step 2 – Create Playable Media

- Determine what media to use based on the type of player
  - CD, DVD, USB, Phone, etc.
- Select songs/albums/artists to copy to media
- Burn songs to media
- Eject/save media from PC

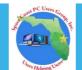